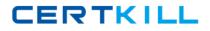

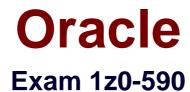

# Oracle VM 3 for x86 Essentials

Version: 4.0

[Total Questions: 82]

https://certkill.com

CERTKILL

### Question No : 1

What two attributes of a virtual machine are not available on the Oracle VM Manager Home screen when the virtual machine is currently powered down?

- A. Memory Size
- B. Server Name
- C. VNC Port
- D. Server Pool Name
- E. Owner
- F. Number of Virtual CPUs

# Answer: B,C

### **Explanation:**

If you properly shutdown the virtual machine then you will not get the Server Name surely . So that one correct answer is Server Name. Let's find another correct answer.

| Virtual Machines Resources Servers Server Pools Administration                                       |                   |        |              |             | Home Profile Logout Help                   |
|----------------------------------------------------------------------------------------------------|-------------------|--------|--------------|-------------|--------------------------------------------|
| Virtual Machines                                                                                     |                   |        |              |             | Logged in as admin                         |
| Search                                                                                               |                   |        |              | Refresh in: | 0 seconds : Refresh Create Virtual Machine |
| Virtual Machine Name: Server Pool Name<br>Group Name: Search                                         | 8:                |        |              |             |                                            |
| TIP Search criteria are case insensitive. Use % as a wildcard, for example prod%<br>Virtual Machines |                   |        |              |             |                                            |
| Select and Power On Console Power Off Configure More Actions:Select                                  | Go                |        |              |             | © Previous 1-20 of 40 🔹 Next 20 📎          |
| Select Details Virtual Machine Name                                                                  | Size(MB) Status   | Owner  | Group Name   | Server Name | Server Pool Name                           |
| Bhow II     This is your main screen.                                                                | 5,895 Running     | admin  | My Workspace | oraclevm3   | pool1                                      |
| O Bhowb You can see your current virtual machines                                                    | 5,895 Powered Off | admin  | My Workspace | <u>N/A</u>  | pool1                                      |
| O Bhow's You can see who owns them, where they                                                       | 5,895 Running     | admin  | My Workspace | oradevm4    | pool1                                      |
| O                                                                                                    | 5,895 Running     | admin  | My Workspace | oraclevm5   | pool1                                      |
| O B Shown This is also the screen from which you would                                               | 5,895 Running     | admin  | My Workspace | oradevm1    | pool1                                      |
| E Show P Turn the machine on or off Access the virtual console                                       | 39,937 🕨 Running  | admin  | My Workspace | oraclevm4   | pool1                                      |
| C B Shown configure other settings like networking memory and disk space                             | 5,895 ERunning    | admin  | My Workspace | oraclevm3   | pool1                                      |
| ⊖ <u>∋ Showid</u>                                                                                    | 5,895 Enuning     | admin  | My Workspace | oraclevm3   | pool1                                      |
| O                                                                                                    | 5,895 Powered Off | oscarg | My Workspace | N/A         | 20011                                      |
| O 🗄 Show II                                                                                          | 5,895 Running     | admin  | My Workspace | oraclevm4   | 200011                                     |
| O E Show b                                                                                           | 5,895 Powered Off | oscarg | My Workspace | N/A         | pool1                                      |
| O B Show d                                                                                           | 5,895 Enuning     | admin  | My Workspace | oraclevm5   | pool1                                      |
| O H Show g                                                                                           | 5,895 Running     | admin  | My Workspace | oradevm4    | pool1                                      |
| O E Show n                                                                                           | 5,895 - Running   | admin  | My Workspace | oradevm5    | pool1                                      |
| O 🖃 Show b                                                                                           | 5,895 Running     | admin  | My Workspace | oraclevm4   | pool1                                      |

Follow the picture and you will find that the virtual machines which are shutdowed and there is available of Owner and Server Pool Name. But if the machine is not up there so how will you get the vnc port for that machine :D? Correct answer is B and C.

# **Question No : 2**

NO: 45

What are the correct steps for doing a V2V conversion?

**A.** 1. Copy the entire virtual machine directory for the guest to be converted to the seed\_pool directory.

2. Open Oracle VM Manager to the Import Virtual Machines page.

- 3. Click the Import button and choose Select from Server Pool.
- 4. Select the server pool and virtual machine image name.

**B.** 1. Copy the entire virtual machine directory for the guest to be converted to the running\_pool directory.

2.Open Oracle VM Manager to the Import Virtual Machines page.

- 3. Click the Import button and choose Select from Server Pool.
- 4. Select the server pool and virtual machine image name.

**C.** 1. Copy the entire virtual machine directory for the guest to be converted to the running\_pool directory.

- 2. Open Oracle VM Manager to the Import Virtual Machines page.
- 3. Click the Import button and choose Linux/Windows V2V Import.
- 4. Select the server pool and virtual machine image name.

**D.** 1. Copy the entire virtual machine directory for the guest to be converted to the seed\_pool directory.

2. Open Oracle VM Manager to the Import Virtual Machines page.

- 3. Click the Import button and choose Linux/Windows V2V import.
- 4. Select the server pool and virtual machine image name

# Answer: B

# **Question No:3**

Which command will add ethO to the bridge xenbr0?

- A. brctl addif xenbr0 eth0
- B. brctl addbr xenbr0 eth0
- C. ifconfig add xenbr0 eth0
- D. netstat -a xenbr0 eth0
- E. if up xenbr0 -a eth0

### Answer: B

### **Question No:4**

What two steps are required to create a root repository in an Oracle VM server pool?

**A.** Use the repos.py command with the --new option, along with either a device path or an nfs path.

**B.** Use the repos.py command with the --new option, along with the UUID assigned to the repository.

**C.** Use the repos.py command with the--new option, along with the UUID assigned to the repository and a device path.

**D.** Use the repos.py command with the path. —root option, along with either a device path or an nfs path.

**E.** Use the repos.py command with the--root option, along with the UUID assigned to the repository.

Answer: A,E

# **Question No:5**

In a paravirtualized environment, which answer best describes the drivers that are used in domO and the guest to communicate network I/O requests?

- **A.** A netback driver is used in dom0, and a netfront driver is used in the guest.
- **B.** A native device driver is used in dom0, and a netback driver is used in the guest.
- **C.** A netfront driver is used in dom0, and a native device driver is used in the guest.
- **D.** A netfront driver is used in dom0, and a blkbck driver is used in the guest.

E. Native drivers are used in both dom0 and the guest.

Answer: E

# Question No: 6

What is the effect of running a server pool restores?

**A.** When you restore a server pool, all the data stored in the Oracle VM Manager database Isdeleted, and the data in the server pool master and virtual machine servers is used to restock the database.

**B.** When you restore a server pool, all servers are removed from the pool, and the data in the database is removed, restoring the server pool to its initial state.

# Oracle 1z0-590 : Practice Test

**C.** When you restore a server pool, all the data stored in the server pool master will be deleted, and will be synchronized with the latest information from the Oracle VM Manager database. The server pool master is responsible for updating the individual Oracle VM servers' agent databases.

CERTKILL

**D.** When you restore a server pool, a signal is sent out to each server in the pool, which responds with the current state of all of the virtual machines it hosts. This data is used to restore the data in the Oracle VM database.

Answer: C

# **Question No:7**

An Oracle VM Server is continually losing its connection to the repository. What service is responsible for maintaining timeouts for the OCFS2 cluster stack?

- A. ocfs2
- **B.** o2cb
- C. ovs-agent
- **D.** ovsrepositories

Answer: B

# **Question No:8**

A number of high priority virtual machines require significant file system access and you are trying to decide what type of memory impact on dom0 they will have. Which two are best practices you should consider for memory use in dom0?

**A.** You should always run a find command on dom0 to fill the file system buffer cache for bestperformance.

**B.** You should not run a find command on dom0 as it will use up Dom0 memory and potentiallycause double buffering with virtual machines.

**C.** When increasing load with additional virtual machines, you should always add more memory todom0.

**D.** When increasing load with additional virtual machines, you generally wont add more memory todom0.

# Answer: A,C

### **Question No:9**

What is the effect of running a server pool restores?

**A.** When you restore a server pool, all the data stored In the Oracle VM Manager database isdeleted, and the data in the server pool master and virtual machine servers is used to restock the database.

**B.** When you restore a server pool, all servers are removed from the pool, and the data in the database is removed, restoring the server pool to its initial state.

**C.** When you restore a server pool, all the data stored in the server pool master will be deleted, and will be synchronized with the latest information from the Oracle VM Manager database. The server pool master is responsible for updating the individual Oracle VM servers' agent databases.

**D.** When you restore a server pool, a signal is sent out to each server in the pool, which responds swith the current state of all of the virtual machines it hosts. This data is used to restore the data in the Oracle VM database.

### **Answer: C**

### Question No : 10

When setting up a server pool, enabling what option will persist the IP address of a server pool master after an HA failover?

- A. High Availability Mode
- B. Server Pool Virtual IP
- C. Live Migration
- D. 02CB service
- E. OCFS service

### Answer: C

### Question No : 11

Which three attributes of an existing virtual disk can be changed using Oracle VM Manager?

A. Virtual Disk N
B. Virtual Disk Size
C. Hard Drive Type
D. QoS Enabled
E. Priority Class

# Answer: B,D,E

# **Explanation:**

For an existing virtual disk you can change the size vmware-vdiskmanager -x 80GB mydisk.vmdk

From the Virtuladisk Manager scrren you can change the QoS enable and disable and the Priority class you can change.

# Question No: 12

The Oracle VM administrator is having issues shutting down a virtual machine. Which log file will best help troubleshoot whether the shutdown command is being successfully executed on the target server?

- A. /var/log/ovs-agent/ovs\_performance.log
- B. /var/log/ovs-agent/ovs\_operation.log
- C. /var/log/xen/xend.log
- D. /var/log/xen/xend-debug.log

# Answer: C

# Question No : 13

There is an issue booting into a virtual machine. The log files show that there is an issue during the Linux boot process of the guest. What two methods will best help determine the problem?

**A.** Use xm console to attach to the guest while it is booting and look for the specific error.